#### **Last Updated: 09/18/2009**

# **Eternity –5 (V7.8/V7.6/V7.5) Manual Operation Guide**

# **General Information:**

- **User Capacity:** 300
- **Access Option:** iButton, code, ibutton+code, manual key override
- **Code length (program / user / service code):** up to 12 digits
- **Index:**  $0 \sim 299$
- **Exit Setting:** Enter \* to exit the setting procedure, or wait for 10 seconds
- **Low Battery warning:** When Voltage dropped below 4.8V, after enter a valid code, the red LED will flash and beep five times.
- **Reset Button:** To set the lock back to default setting **123456** & **clear all memory**, press and hold the reset button about 10 seconds (3 beeps with LED blink red). The reset button is located below picture

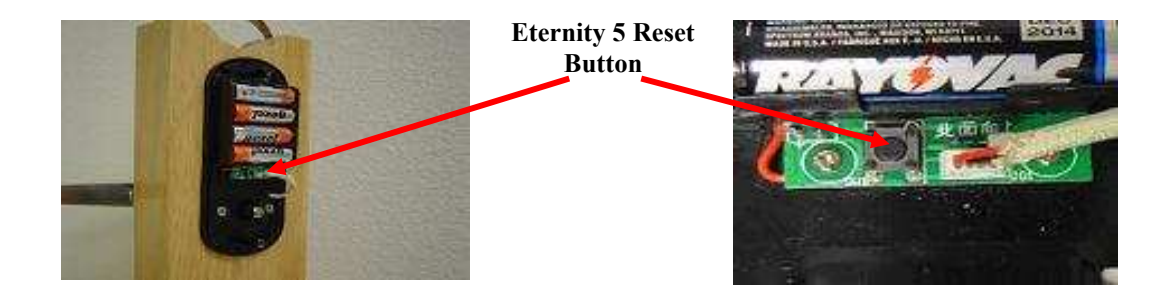

# **\*\*\* Attention: First Time User \*\*\***

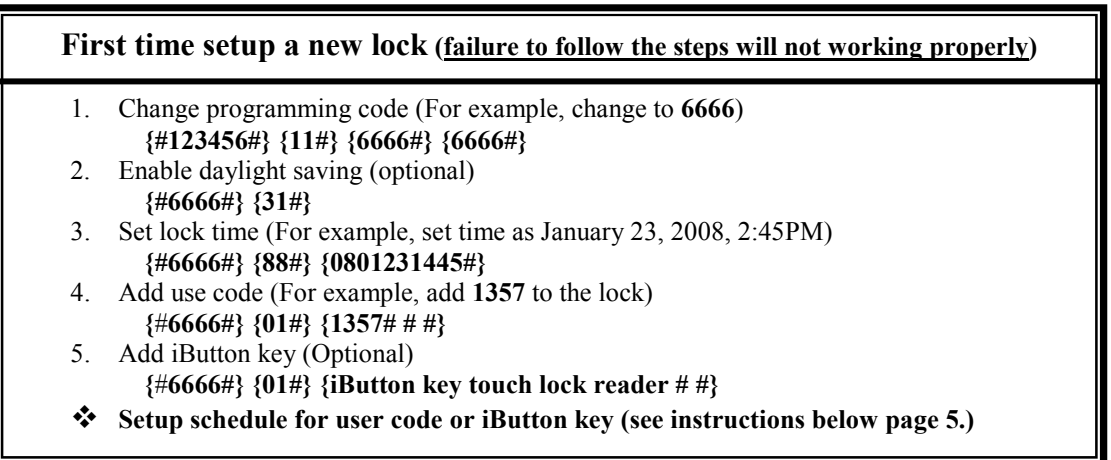

# **Manufacture Default Setting:**

- **Daylight Saving:** Disabled
- **Auto unlock/lock:** Disabled
- **Default Programming Code:** 123456
- **Lock Mode:** Storehouse

### **Types to operate the lock:**

- **Keycode**: User Code, #
- **iButton**: iButton key touch lock reader
- **iButton+Keypad**: iButton touch lock reader, LED grow green , enter user code, #
- One time service code: One time code, # (up to 12 digits)
- **Manual key**: Turn the override key 90 degree clockwise, then turn the handle

### **Terms:**

**Programming code:** The programming code puts the lock into a programming mode. It will not lock/unlock the lock. When **#, programming code, #** is entered, the red LED start to flash indicating the lock is in a programming mode. If more than 6 seconds pass in between programming entries, the lock return to normal operational state. For maximum security it is necessary to **change the default programming code**. The programming code also can be set as master code.

**User code:** User code is the Normal code for the day-to-day operations.

**Service code:** Service Codes are used for a special purpose such as maintenance personnel or vendors. Service Code only grants one time access. Up to 10 sets of service codes can be programmed to each lock

**Index #:** Each code or iButton will associate with a unique number, we call it index# (or slut#). The Index # is auto generated by lock processor and start with 0. The highest Index# will be 299; therefore up to 300 users can be added to each lock. (\* Please log the user code along with its index # for future reference)

**Passage mode:** When Passage Mode is enabled, the lock will stay in unlock after first valid entry. Re-enter a valid entry to lock back.

**Storehouse mode:** for each valid entry, lock will automatically lock back in 5 seconds.

**Lockout:** Enable the Lockout mode will freeze the lock at its current state (Lock or unlock), temporarily disable all the user codes and iButton keys. Re-enter the function code 99 to disable the lockout mode, and resume

#### **Clearing lock memory:**

Press and hold reset button for 10 seconds with 3 short beeps, it will delete all the codes and iButtons and restore factory default setting.

#### **1. How to change programming code (and not delete existing user codes)**

- q **Function Code: 11#** 
	- Ø **{#}+{default master code#}+{11#}+{new master code#}+{new master code#}**

#### **2. How to change programming code (and delete all existing user codes)**

#### q **Function code: 22#**

Ø **{#}+{current master code#}+{22#}+{new master code#}+{new master code#}**

### **3. How to enable daytime saving**

- q **Function Code: 31#** 
	- Ø **{#Master code#}+{31#}**

# **4. How to set date and time**

- q **Function Code: 88#** 
	- Ø **{#Master code#}+{88#}+{yymmddhhmm#}**
- **5. How to add one user code (no time restriction)**
- q **Function Code: 01#** 
	- Ø **{#Master code#}+{01#}+{user code# # #}**
- **6. How to add multi-user code (no time restriction)**
- q **Function Code: 01#** 
	- Ø **{#Master code#}+{01#}+{user code(1)# # #}+{user code(2)# # #}+{user code3###} … and so on**
- **7. How to add one user access code (with time restriction)**
- q **Function Code: 01#** 
	- Ø **{#Master code#}+{01#}+{user code#}+{yymmddhhmm#(start time)}+{yymmddhhmm#(ending time)}**
- **8. How to add multi-user code (with time restriction)**
- q **Function Code: 01#** 
	- Ø **{#Master code#}+{01#}+{user code#(1)}+{yymmddhhmm#(start)}+{yymmddhhmm#(ending time)} + {user code#(2)}+{yymmddhhmm#(start)}+{yymmddhhmm#(ending)} …and so on**
- **9. How to add one iButton key (no time restriction)**
- q **Function Code: 01#** 
	- Ø **{#Master code#}+{01#}+{touch iButton # #}**

#### **10. How to add multi-user iButton key (no time restriction)**

- q **Function Code: 01#** 
	- Ø **{#Master code#}+{01#}+{iButton(1)# #}+{ibutton(2)# #} …and so on**
- **11. How to add user code + iButton key as dual security (no time restriction)**
- q **Function Code: 01#**
	- Ø **{#Master code#}+{01#}+{user code#}+{touch iButton# #} \*To access door: tab {iButton key}+{user code#} or {user code}+{touch iButton#}**
- **12. How to add one iButton key (with time restriction)**
- q **Function Code: 01#** 
	- Ø **{#Master code#}+{01#}+tab { iButton}+{yymmddhhmm#(start time)}+{yymmddhhmm#(ending time)}**

### **13. How to add multi-iButton key (with time restriction)**

- q **Function Code: 01#** 
	- Ø **{#Master code#}+{01#}+tab {iButton key(1)}+{yymmddhhmm#(start)}+{yymmddhhmm#(end time)}+ tab {iButton key(2)}+{yymmddhhmm#(start)}+{yymmddhhmm#(end time)} …and so on**
- **14. How to disable one user code or iButton key (with index#)**
- q **Function Code: 02#** 
	- Ø **{#Master code#}+{02#}+{index #}**

### **15. How to enable one user code or iButton key (with index#)**

- q **Function Code: 03#** 
	- Ø **{#Master code#}+{03#}+{index code#}**

### **16. How to enable passage mode and schedule (lock back when the passage mode end)**

### q **Function Code: 15#**

Ø **{#Master#}+{15#}+{Schedule weekly}+{#}+{begin time + ending time#}**

**\* Time Format: 0830 = 8:30am, 1730 = 5:30pm** 

#### **Weekly Chart**

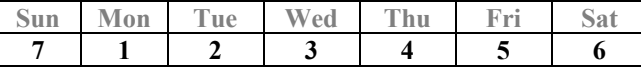

# **17. How to Disable passage mode**

- q **Function Code: 16#** 
	- Ø **{#Master#}+{16#}**

# **18. How to enable LED blink light (on & off)**

- q **Function Code: 18#** 
	- Ø **{#Master code#}+{18#}**

# **19. How to disable daytime saving**

- q **Function Code: 32#** 
	- Ø **{#Master code#}+{32#}**

### **20. How to Set up one time service code (one at a time, up to 10 service codes)**

- q **Function Code: 33#** 
	- Ø **{#Master code#}+{33#}+{service code#}**

# **21. How to delete user code or iButton key (with index)**

- q **Function Code: 44#** 
	- Ø **{#Master code#}+{44#}+{index#}**

### **22. How to delete user code or iButton key (without index#)**

- $\Box$  **Function Code: 46#** 
	- Ø **{#Master code#}+{46#}+{user code#} or {touch iButton#}**

### **23. How to de-active user code / iButton key (without index#)**

- q **Function Code: 48#** 
	- Ø **{#Master code#}+{48#}+{user code#} or {touch iButton#}**

### **24. How to In-active user code / iButton key (without index#)**

- q **Function Code: 47#** 
	- Ø **{#Master code#}+{47#}+{user code#} or {touch iButton#}**

# **25. How to enable auto-unlock function**

- $\Box$  **Function Code: 64#** 
	- Ø **{#Master code#}+{64#}**

#### **26. How to setup auto-unlock time (it will auto unlock the door everyday at assigned time)**

- q **Function Code: 63#** 
	- Ø **{#Master code#}+{63#}+{HHMM#}**

### **27. How to disable auto-unlock function**

- q **Function Code: 65#** 
	- Ø **{#Master code#}+{65#}**

### **28. How to enable auto-lock function**

- q **Function Code: 67#** 
	- Ø **{#Master code#}+{67#}**

#### **29. How to setup auto-lock time (it will auto lock the door everyday at assigned time)**

- $\Box$  **Function Code: 66#** 
	- Ø **{#Master code#}+{66#}+{HHMM#}**

#### **30. How to disable auto-lock function**

- q **Function Code: 68#** 
	- Ø **{#Master code#}+{68#}**

#### **31. How to enable / disable Lock-out (lock out all users if enabled)**

q **Function Code: 99#** 

Ø **{#Master#}+{99#}** 

#### **32. How to program schedule week & time with Function Code: (45#)**

- Ø **1 st enable daylight saving**
- $\geq 2^{nd}$  set up date  $\&$  time (use 88# function code)
- $\triangleright$  3<sup>rd</sup> adding user code or iButton key in advance (see above how to add user code & iButton)
- Ø **4 th program schedule (as below)**

**Weekly Chart** 

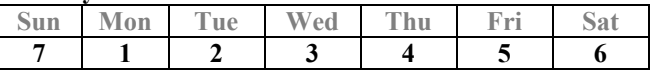

**Formula: {#master code#}+{function code#}+{user code# or iButton}+{select week number#}+{beginning time & ending time#}** 

#### • **How to program schedule with an "user code"**

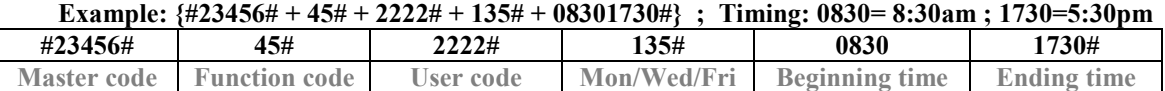

**Warning: failure to pre-set {user code} before start program schedule will block to continuing…** 

#### • **How to program schedule with "iButton Key"**

#### **Example: {#23456# + 45# + iButton + 135# + 08301730#}**

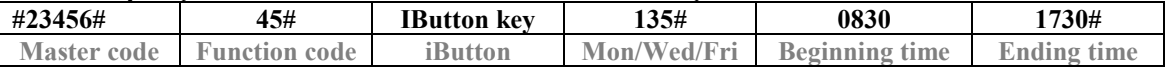

**Warning: failure to pre-set {iButton key} before start program schedule will block to continuing…**

#### • **How to program schedule with "Key-code + iButton"**

**Example: {#23456# + 45# + user-code# + iButton + 135# + 08301730#}** 

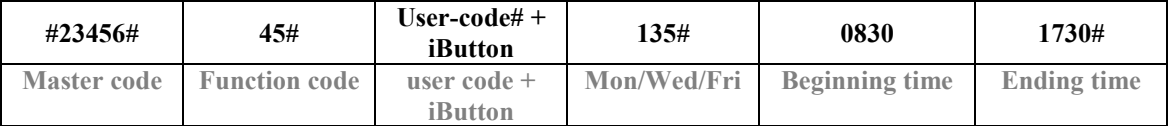

**Warning: failure to pre-set {dual security code} before start program schedule will block to continuing…**